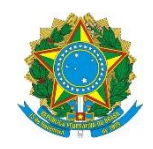

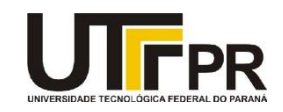

## **Visual Basic .NET Scroll Bars, Splitters, Track Bars, Pickers, Notify Icons, Tool Tips e Timers Lista de Exercícios**

A lista de questões a seguir aborda a criação de programas usando os conceitos de Scroll Bars, Splitters, Track Bars, Pickers, Notify Icons, Tool Tips e Timers da linguagem VB .NET. Para o desenvolvimento eficaz da mesma é necessária a utilização da ferramenta Microsoft Visual Studio Express 2012 for Windows Desktop. Todos os exemplos devem ser realizados como projetos do tipo "Windows Forms Application". Para cada programa crie uma solução em separada. Em cada exemplo uma tela de como o aplicativo deve funcionar é fornecida, mas nada impede que você crie a sua própria interface.

**1. Crie um novo projeto visual e adicione os seguintes componentes conforme mostra a imagem abaixo:**

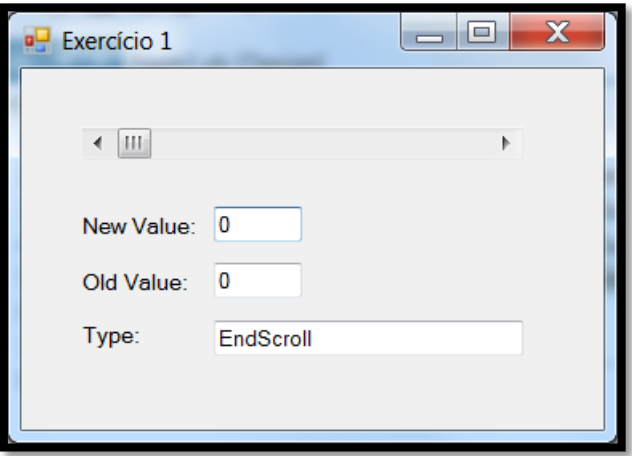

**Quando a pessoa movimentar a scroll bar deverá ser colocado nos campos textos do form os valores correspondentes obtidos pelo evento Scroll conforme mostrado acima. Os nomes dos membros a serem utilizados neste exercício são: NewValue, OldValue e Type. Dica: Use o método ToString() para facilitar a exibição dos dados no Text Box.**

**2. Crie um novo projeto visual e adicione os seguintes componentes conforme mostra a imagem abaixo:**

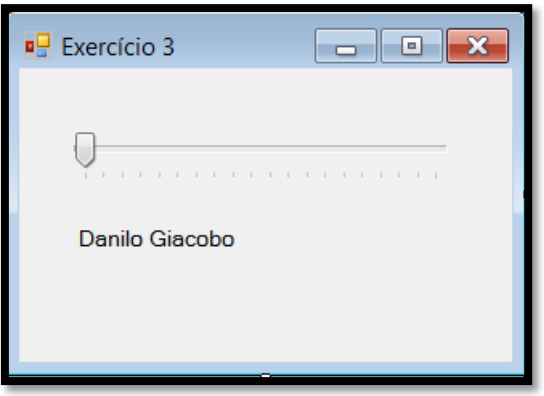

**Os valores mínimos e máximo são 1 e 20.**

**Para cada escolha na escala acima você deve aumentar a fonte do texto do label em uma unidade.**

**Você pode usar a fonte de sua escolha e manter a grandeza padrão de tamanho de fontes usada pelo VB .NET.**

**Dica: Use a propriedade Font do controle Label e o evento Scroll da Track Bar. Exemplo:**

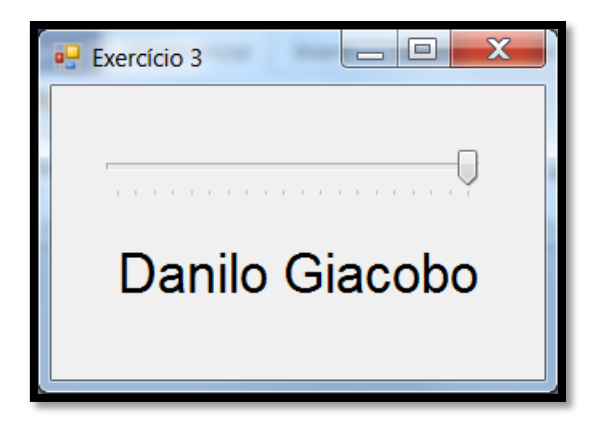

**3. Crie um novo projeto visual e adicione um controle do tipo Date-Time Picker. Configure o mesmo para que ele exiba apenas os dias do ano corrente até o dia de hoje. Exemplo:**

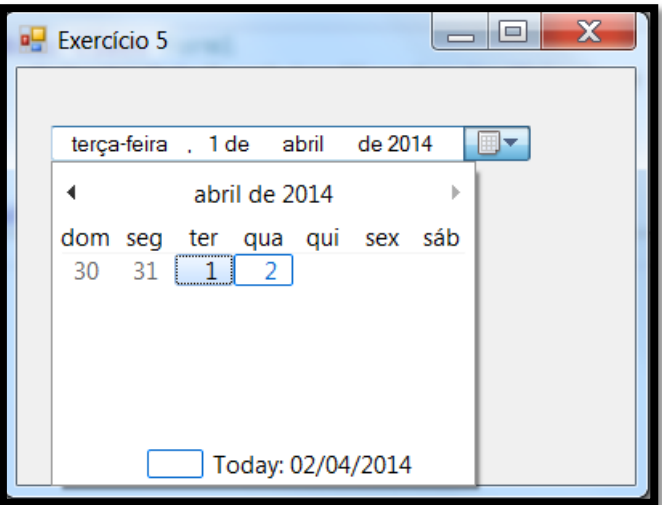

**4. Crie um novo projeto visual e adicione um controle do tipo Month Calendar. No evento Load do form coloque um código para marcar no calendário a data do seu aniversário. Coloque também uma data importante para você que acontece todo mês e a data que encerra o semestre acadêmico.**

**Dica: Você deverá trabalhar com os seguintes métodos:**

- **- AddAnnuallyBoldedDate**
- **- AddBoldedDate**
- **- AddMonthlyBoldedDate**

**Exemplo:**

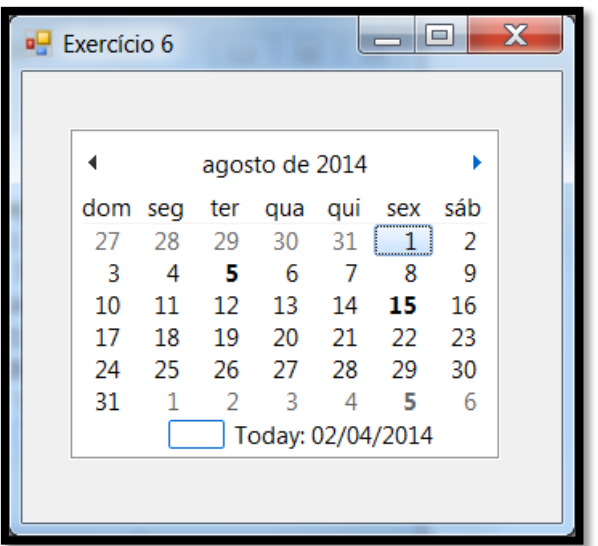

**5. Crie um novo projeto visual e adicione um componente do tipo Notify Icon. Altere o ícone do mesmo ao seu gosto e o texto a ser exibido. No evento MouseDoubleClick do mesmo adicione a seguinte linha de código:**

**My.Computer.Audio.PlaySystemSound(Media.SystemSounds.Exclamation)**

**Teste o programa e veja o resultado.**

**6. Crie um novo projeto visual e adicione um controle Button e um componente do tipo Tool Tip conforme mostra a figura abaixo:**

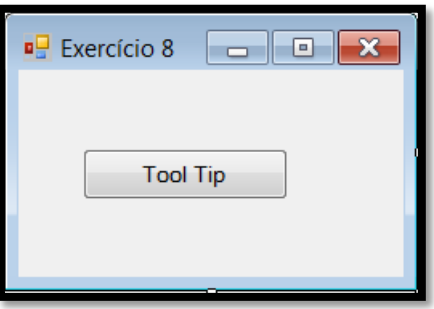

**Nos controles Button e Form coloque um texto para ser exibido pelo Tool Tip.**

## **No componente Tool Tip realize as seguintes alterações:**

- Mude a propriedade **ToolTipTitle** para **Tool Tip**.
- Associe um ícone usando a propriedade **ToolTipIcon**.
- Altere a propriedade **IsBaloon** para **True**.

**Compile e execute o programa. Veja o resultado obtido.**